## **DESCRIPTION**

Demonstration circuit 590 is a USB-based digital controller with generic Serial Peripheral Interface (SPI) and Inter Integrated Circuit (I2C™) ports. It is designed to mate with Linear Technology's family of QuickEval™ demonstration boards. The demo board is fully isolated from the host PC's ground, and in many cases no external power source is required. The evaluation software automatically detects which demo board is connected and loads the appropriate control screen.

This system facilitates quick performance evaluation of a variety of products, including ADCs, DACs, SMBus power control products, and others.

Figure 1 shows a block diagram of DC590. Power and digital signal connections are made via a 14-conductor ribbon cable. In many cases the controller can provide power for the demonstration circuit as well as digital signals. The demonstration circuit connections are fully isolated from the host PC's ground (earth ground.) Four of the fourteen ribbon-cable conductors are referred to earth ground. Thus the isolation barrier is not designed to withstand large potential differences.

QuickEval is a trademark of Linear Technology Corporation; I<sup>2</sup>C is a trademark of Philips Electronics N.V.; Adobe is a trademark of Adobe Systems, Inc.

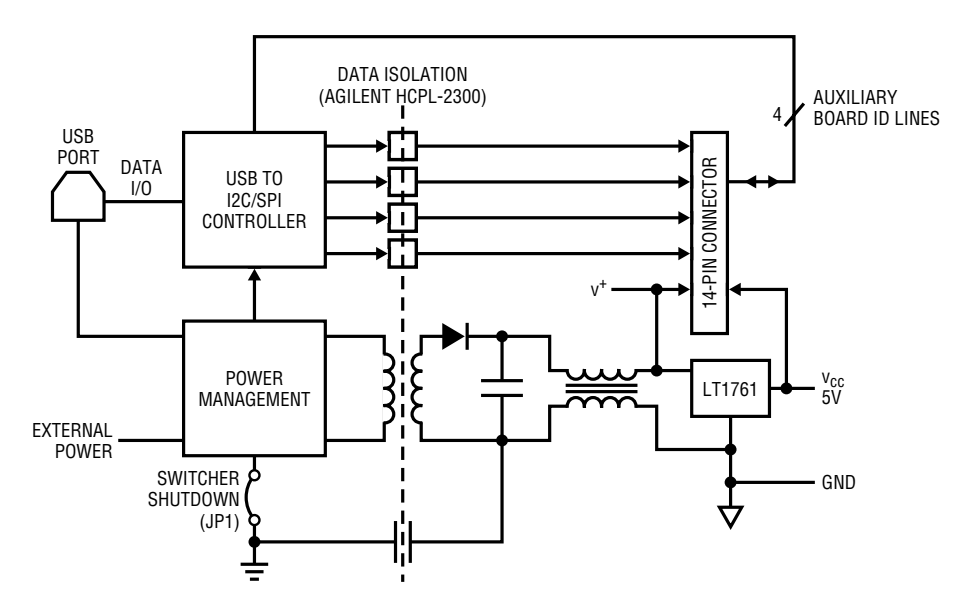

**Figure 1. Block Diagram of Demonstration Circuit 590**

### QUICK START GUIDE FOR DEMONSTRATION CIRCUIT 590 USB SERIAL CONTROLLER FOR LINEAR TECHNOLOGY QUICKEVAL™ DEMO BOARDS

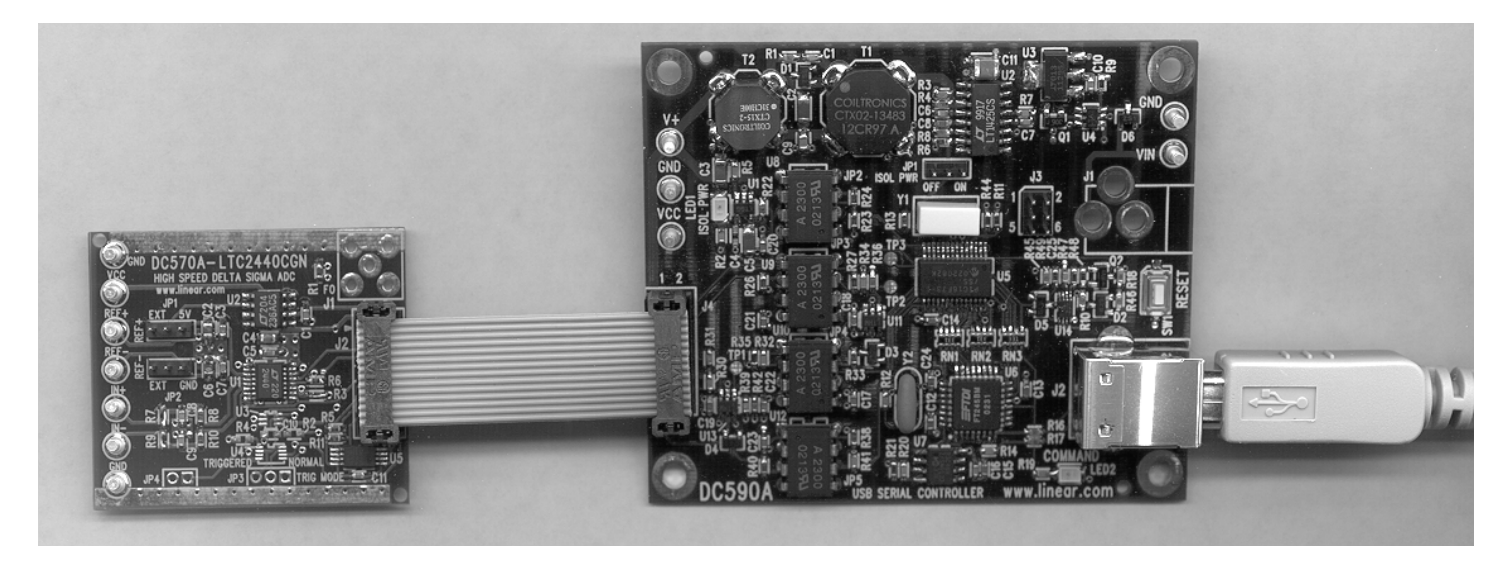

**Figure 2. Basic Connection**

## **QUICK START PROCEDURE**

For proper equipment setup, follow the procedure below:

- **1.** Do not plug in DC590 before running the installation program.
- **2.** Download the QuickEval installation program from <http://www.linear.com/software/>.
- **3.** Run the QuickEval installation program and follow the on-screen instructions.

<span id="page-1-0"></span>**NOTE:** The QuickEval demo software requires a PC that is running Windows 98 (or later), and has an available USB port.

**4.** Connect the demonstration circuit to be evaluated to DC590 using the supplied 14-conductor ribbon cable. The demo software detects the circuit and starts the appropriate control screen.

Each demonstration board also comes with a Quick Start guide similar to this one. For usage details relevant to a particular circuit refer to its Quick Start Guide.

## **USEFUL SOFTWARE TOOLS**

The QuickEval Demo software includes tools for automatic software updates and for quickly retrieving relevant documentation from the World Wide Web.

The Download Datasheets feature is particularly useful to laptop users, who can use this feature to download the data sheets and Quick Start guides in one step, thus making them available even when the laptop is not connected to the internet.

**NOTE:** Adobe Acrobat reader is required to view the documents and is available at [http://www.adobe.com.](http://www.adobe.com/)

#### **To use the tools:**

 $\Box$  Quit the demonstration circuit software or disconnect the USB cable.

The main control panel appears.

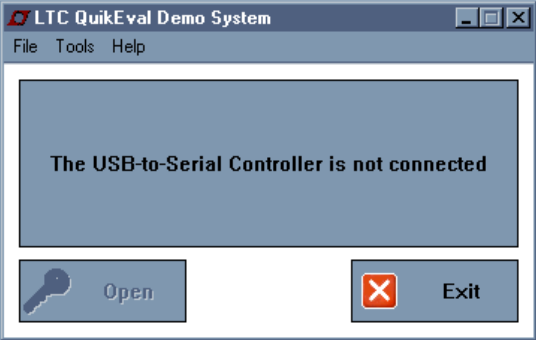

#### **To update the software (requires internet connection):**

 $\Box$  Choose Update from the Tools menu.

This automatically updates the main program and drivers for individual demo circuits.

#### **To view the Quick Start Guide:**

□ Choose Quick Start Guide from the Tools menu.

#### **To retrieve data sheets (requires internet connection):**

□ Choose Download Datasheets from the Tools menu.

All datasheets and Quick Start guides for all products in the QuickEval family are downloaded to the QuickEval program folder and placed in the dsheets folder.

# **OPTIONAL CONNECTIONS TO THE DC590**

In most cases DC590 and the demonstration circuit under evaluation can operate from available USB power, and thus require nothing more than a USB connection to the host PC and a ribbon connecting DC590 to the demo circuit under evaluation. [Figure 2](#page-1-0) shows this basic connection.

DC590 offers several other power options, described below.

#### **Isolated supply options**

An external power supply is recommended to reduce the load on the host computer's USB port, especially in the event of faults or short circuits.

An LT1425 switching power supply provides isolated power to the demonstration circuit under evaluation and to the isolation circuitry.

The LT1425 switching power supply is enabled by default but may be disabled by moving jumper JP1 (ISOL PWR) to the OFF position. This allows the isolated side

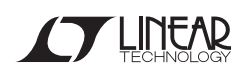

### QUICK START GUIDE FOR DEMONSTRATION CIRCUIT 590 USB SERIAL CONTROLLER FOR LINEAR TECHNOLOGY QUICKEVAL™ DEMO BOARDS

of the board and the demonstration circuit under evaluation to be powered separately. This is recommended when testing precision components such as high resolution ADCs and DACs.

[Figure 3](#page-3-0) shows how to connect an external supply to the isolated side of the controller and the board under evaluation. *After disabling the switching supply*, apply 7V–9V between the GND and V+ posts. These posts are the in, out, and ground terminals of an LT1761 LDO regulator. The demonstration circuit under evaluation may draw up to 100mA from  $V_{CC}$ .

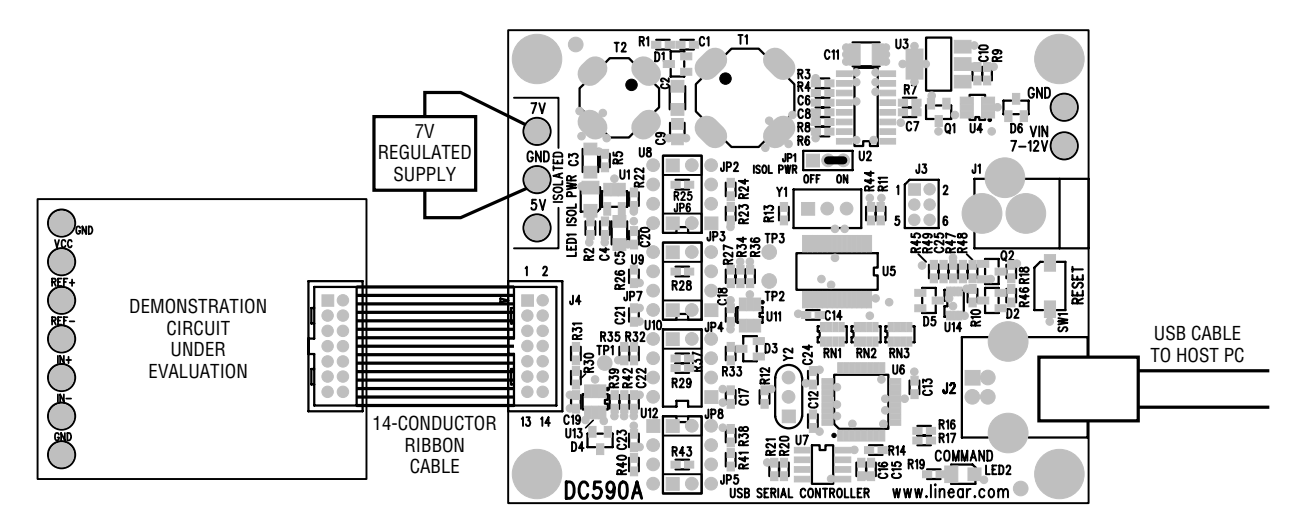

<span id="page-3-0"></span>**Figure 3. Connecting an external supply to the isolated side of the controller**

Another option is to supply power to the isolated side of the controller (see [Figure 4\)](#page-3-1) back through the board under evaluation. The LT1761 regulator is reverse-current protected. This allows any convenient  $5V \pm 10\%$  regulated supply to be used. In this case, the isolation circuitry on DC590 is also powered from this source. worst-case current draw by DC590 is 50mA.

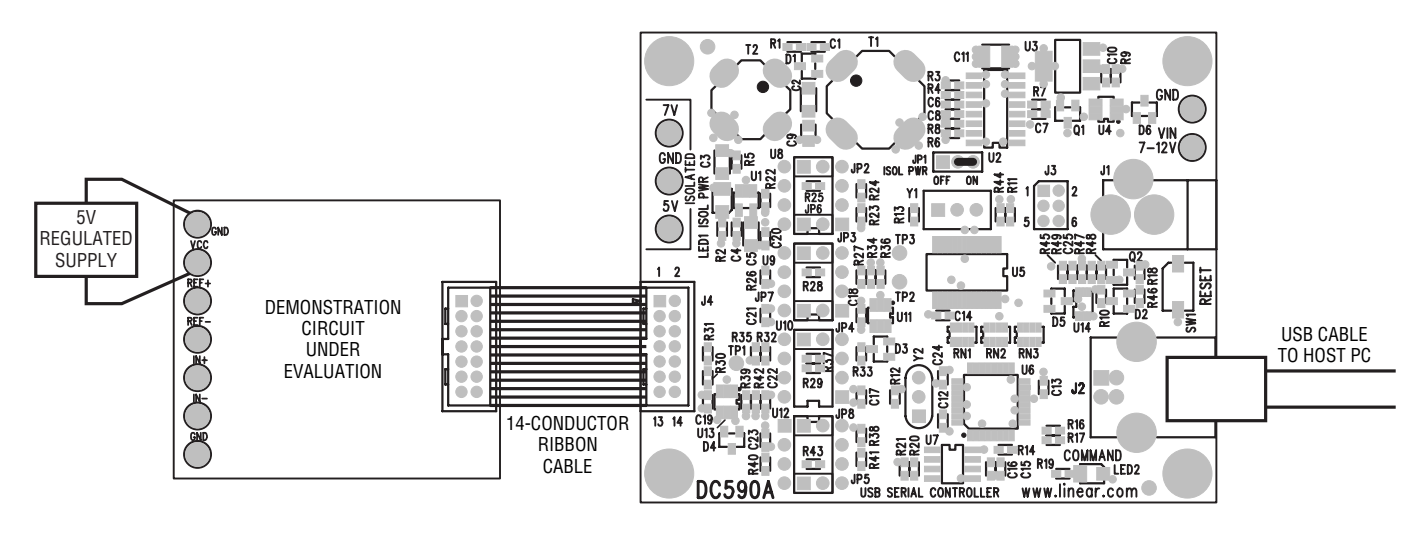

<span id="page-3-1"></span>**Figure 4. Supplying power to the controller through the board under evaluation**

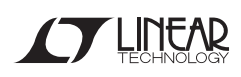

## **LED INDICATORS**

Two LED indicators are provided. The "ISOL PWR" LED is lit when either the onboard switching power supply is running or external power is applied to the isolated side of the board.

The "COMMAND" LED indicates that a command has been sent to the board by the host PC and is waiting to be executed. The LED may not appear to be blinking in some cases, as the duty cycle may be very short.

### **CIRCUIT DETAILS**

Schematics for the isolated power supply and optical signal isolation are attached to the end of this Quick Start Guide. Example microcontroller code is devicespecific, and may be included in the Quick Start Guide for the demonstration circuit under evaluation.

#### **OPTICAL ISOLATION**

The optical isolation scheme based on the Agilent HCPL 2300 high speed opto isolator and is designed to allow bidirectional SPI and I2C communications. Isolation

## **TROUBLESHOOTING GUIDE**

**Problem:** DC590 is plugged in, but QuickEval screen **Solution:** still says "USB Serial Controller Not Connected"

**Solution**: The most likely cause is improper installation of the USB drivers, which causes Windows to recognize DC590 as an "Unknown Device." Open the Windows Control Panel, open "System" and click the "Device manager" tab. Open the "Other Devices" item and look for USB SERIAL CONTROLLER. Select this item and click the remove button. Unplug DC590, Re-install the QuickEval software, and follow the on-screen instructions.

**Problem:** Demo board software loads properly, but will not run or gives "Device Not accessible" errors.

schemes that are designed for only SPI or I2C will differ slightly. Contact Linear Technology Applications Engineering for more information.

#### **SWITCHING POWER SUPPLY**

The onboard switching supply is based on the LT1425 flyback regulator. Feedback is taken from the primary side of T1, eliminating the need for optical feedback. T2 and C9 provide common mode filtering. Refer to the LT1425 data sheet for details of operation.

**Solution:** Verify that the demo board is properly powered up. This Quick Start Guide lists the basic power connections to DC590. Some demo boards may have additional requirements; refer to the demo board's Quick Start guide for details.

**Problem:** After connecting the demo board to DC590 with the supplied 14 pin ribbon cable, QuickEval software still displays "Evaluation Board is not Connected."

**Solution:** Contact Linear Technology Applications Engineering.

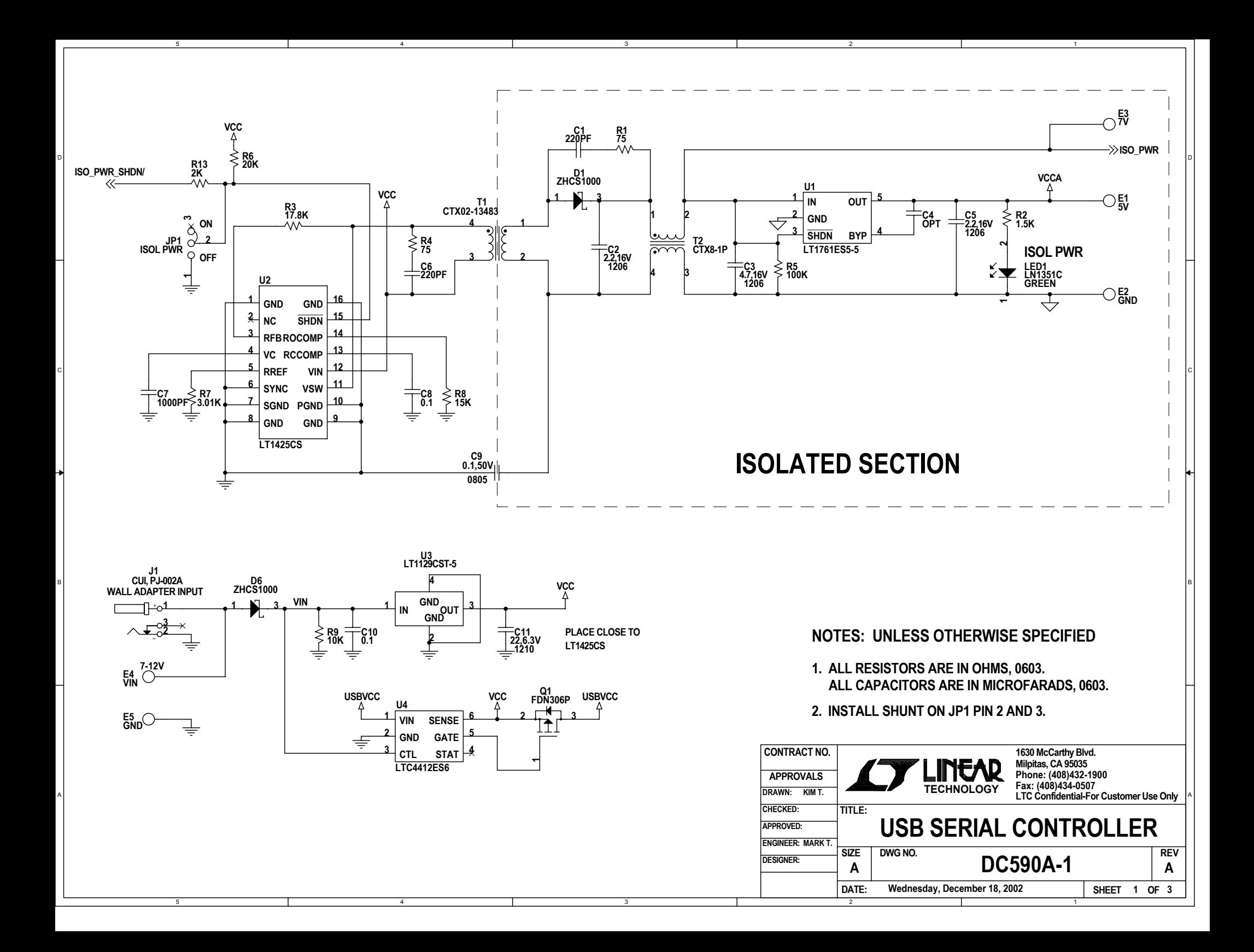

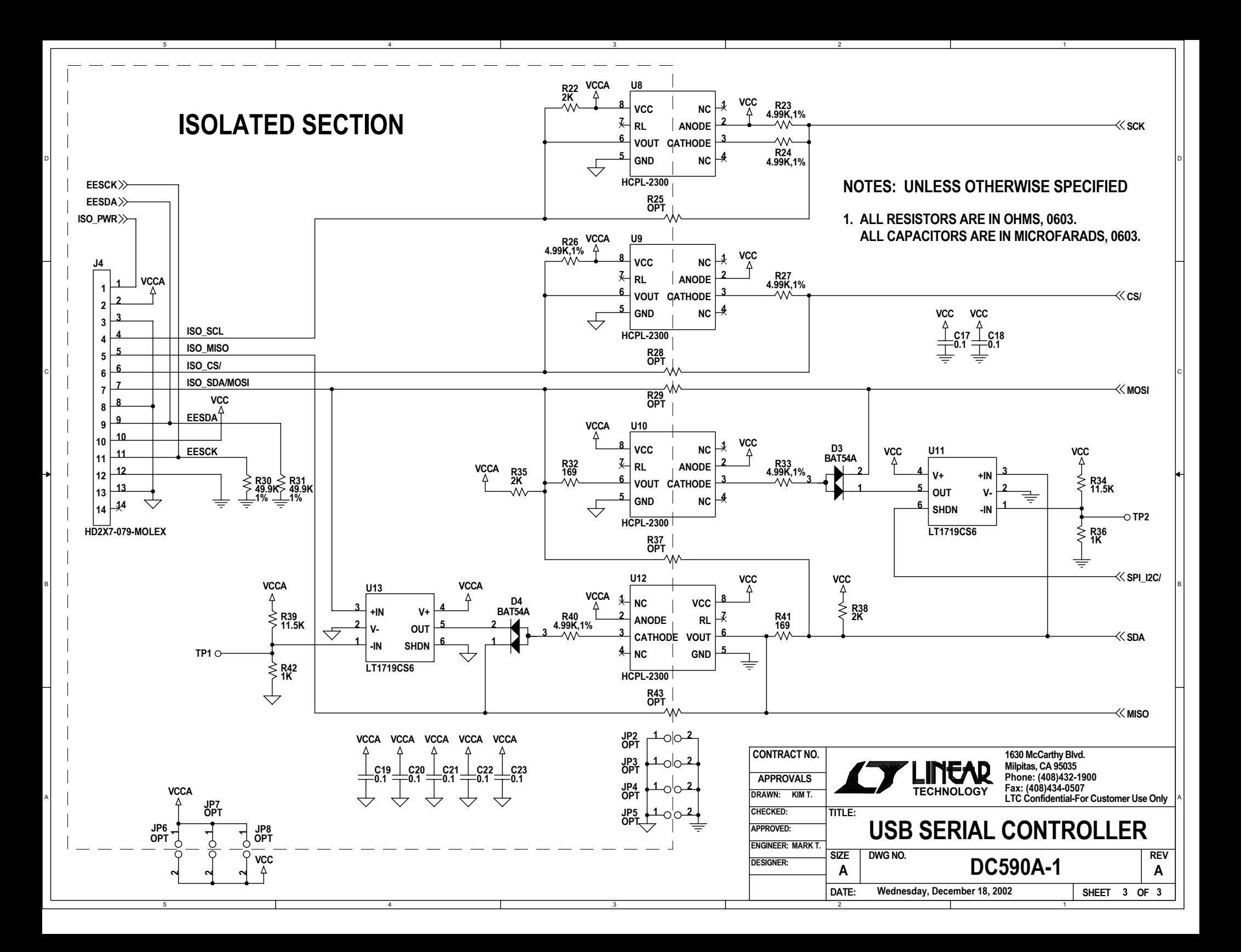

#### **Linear Technology Corporation USB SERIAL CONTROLLER ENG: MARK THOREN (25-30)**

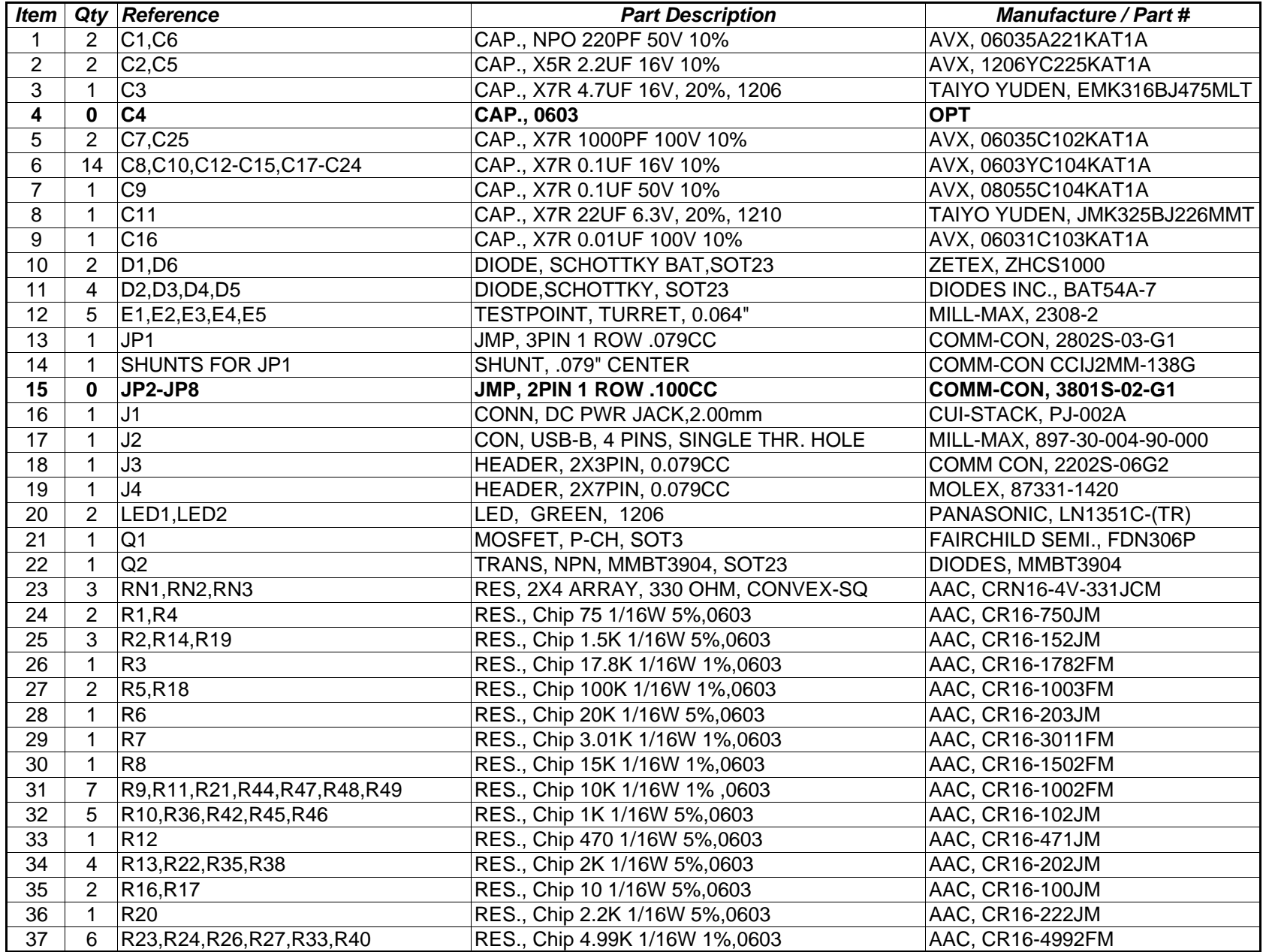

#### **Linear Technology Corporation USB SERIAL CONTROLLER ENG: MARK THOREN (25-30)**

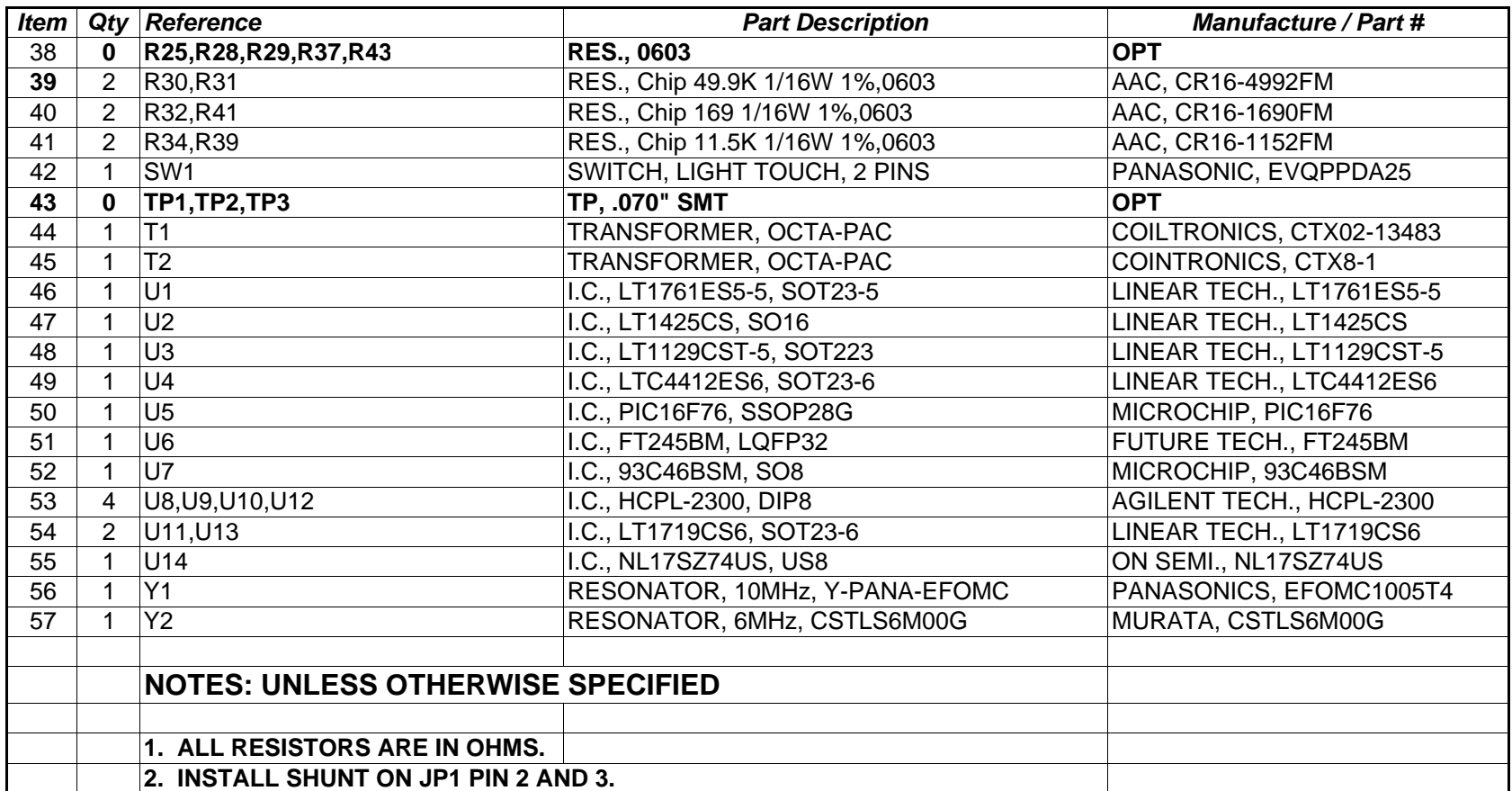